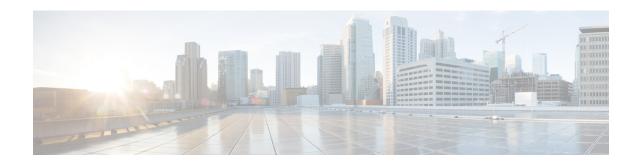

## Managing the Unicast RIB and FIB

This chapter contains the following sections:

- About the Unicast RIB and FIB, on page 1
- Guidelines and Limitations for the Unicast RIB, on page 2
- Managing the Unicast RIB and FIB, on page 3
- Verifying the Unicast RIB and FIB Configuration, on page 10
- Additional References, on page 11

#### **About the Unicast RIB and FIB**

The unicast Routing Information Base (IPv4 RIB and IPv6 RIB) and Forwarding Information Base (FIB) are part of the Cisco NX-OS forwarding architecture, as shown in the following figure.

Figure 1: Cisco NX-OS Forwarding Architecture

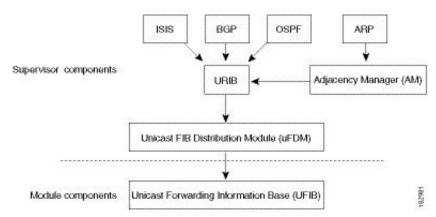

The unicast RIB exists on the active supervisor. It maintains the routing table with directly connected routes, static routes, and routes learned from dynamic unicast routing protocols. The unicast RIB also collects adjacency information from sources such as the Address Resolution Protocol (ARP). The unicast RIB determines the best next hop for a given route and populates the unicast forwarding information bases (FIBs) on the modules by using the services of the unicast FIB distribution module (FDM).

Each dynamic routing protocol must update the unicast RIB for any route that has timed out. The unicast RIB then deletes that route and recalculates the best next hop for that route (if an alternate path is available).

#### **Layer 3 Consistency Checker**

In rare instances, an inconsistency can occur between the unicast RIB and the FIB on each module. Cisco NX-OS supports the Layer 3 consistency checker. This feature detects inconsistencies between the unicast IPv4 RIB on the supervisor module and the FIB on each interface module. Inconsistencies include the following:

- · Missing prefix
- Extra prefix
- · Wrong next-hop address
- Incorrect Layer 2 rewrite string in the ARP or neighbor discovery (ND) cache

The Layer 3 consistency checker compares the FIB entries to the latest adjacency information from the Adjacency Manager (AM) and logs any inconsistencies. The consistency checker then compares the unicast RIB prefixes to the module FIB and logs any inconsistencies. See the Triggering the Layer 3 Consistency Checker section.

You can then manually clear any inconsistencies. See the Clearing Forwarding Information in the FIB section.

When more routes are learned exceeding the hardware limit, the **show consistency-checker forwarding ipv4** command is run, consistency may still show as pass. The same is true when it is transitioning from an inconsistent state to a consistent state. It may show as a failure. Until and unless the **test forwarding ipv4 inconsistency route** command is run again, it doesn't leave this state. This is an expected behavior.

#### **Guidelines and Limitations for the Unicast RIB**

The following guidelines and limitations apply to the URIB or U6RIB:

• In a virtual domain context (VDC), when modifying memory resource limits for the IPv4 or IPv6 unicast route, the modified limits do not take effect immediately.

You must issue the **copy running-config startup-config** command followed by the **reload** command to activate the modified limits

For example, if you issue either of the following commands, you will need to issue **copy running-config startup-config**, then reload the switch an extra time to activate the new setting:

- limit-resource u4route-mem
- limit-resource u6route-mem

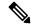

Note

If "feature pim" is configured for limit-resource, ensure that the value of **limit-resource u4route-mem** plus **limit-resource u6route-mem** is <= 1024 MB (1GB).

## **Managing the Unicast RIB and FIB**

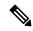

Note

If you are familiar with the Cisco IOS CLI, be aware that the Cisco NX-OS commands for this feature might differ from the Cisco IOS commands that you would use.

#### **Displaying Module FIB Information**

To display the FIB information on a module, use the following commands in any mode:

| Command                                                        | Purpose                                              |
|----------------------------------------------------------------|------------------------------------------------------|
| <pre>show forwarding {ipv4   ipv6} adjacency module slot</pre> | Displays the adjacency information for IPv4 or IPv6. |
| Example:                                                       |                                                      |
| switch# show forwarding ipv6 adjacency module 2                |                                                      |
| show forwarding {ipv4   ipv6} route module slot                | Displays the route table for IPv4 or                 |
| Example:                                                       | IPv6.                                                |
| switch# show forwarding ipv6 route module 2                    |                                                      |

### **Configuring Load Sharing in the Unicast FIB**

Dynamic routing protocols such as Open Shortest Path First (OSPF) support load balancing with equal-cost multipath (ECMP). The routing protocol determines its best routes based on the metrics configured for the protocol and installs up to the protocol-configured maximum paths in the unicast RIB. The unicast RIB compares the administrative distances of all routing protocol paths in the RIB and selects a best path set from all of the path sets installed by the routing protocols. The unicast RIB installs this best path set into the FIB for use by the forwarding plane.

The forwarding plane uses a load-sharing algorithm to select one of the installed paths in the FIB to use for a given data packet.

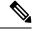

Note

Load sharing uses the same path for all packets in a given flow. A flow is defined by the load-sharing method that you configure. For example, if you configure source-destination load sharing, then all packets with the same source IP address and destination IP address pair follow the same path.

To configure the unicast FIB load-sharing algorithm, use the following command in global configuration mode:

#### **Procedure**

|        | Command or Action                                                                                                    | Purpose                                                                                              |                                                                                                    |
|--------|----------------------------------------------------------------------------------------------------|----------------------------------------------------------------------------------------------------|----------------------------------------------------------------------------------------------------|
| Step 1 | ip load-sharing address {destination port destination   source-destination [port source-destination   ]} [universal-id seed] [rotate rotate] [concatenation]  Example: ip load-sharing address source-destination | Configures th algorithm for                                                                          | e unicast FIB load-sharing<br>data traffic.                                                                                                    |
|        |                                                                                                    |                                                                                                    | g options are available for all IP configurations:                                                                                                    |
|        |                                                                                                    | seed for                                                                                             | versal-id option sets the random the hash algorithm and shifts the mone link to another.                                                                                                    |
|        |                                                                                                    | ID. Cisco<br>ID if you                                                                               | ot need to configure the universal o NX-OS chooses the universal do not configure it. The <i>l-id</i> range is from 1 to 295.                                                                                                    |
|        |                                                                                                    | algorithm<br>selection<br>choose the<br>the network<br>bit patter<br>option shanother a<br>load-bala | ate option causes the hash in to rotate the link picking a so that it does not continually the same link across all nodes in ork. It does so by influencing the rn for the hash algorithm. This nifts the flow from one link to and load balances the already anced (polarized) traffic from the MP level across multiple links. |
|        |                                                                                                    | stream is position                                                                                   | recify a <i>rotate</i> value, the 64-bit interpreted starting from that bit in a cyclic rotation. The <i>rotate</i> from 1 to 63, and the default is 32.                                                                                                    |
|        |                                                                                                    | Note                                                                                                 | With multi-tier Layer 3 topology, polarization is possible. To avoid polarization, use a different rotate bit at each tier of the topology.                                                                                                    |
|        |                                                                                                    | Note                                                                                                 | To configure a rotation value for port channels, use the <b>port-channel load-balance src-dst ip-l4port rotate</b> <i>rotate</i> command. For more information on this command, see the <i>Cisco Nexus</i> 9000 Series NX-OS Interfaces Configuration Guide.                                                                     |

|        | Command or Action                                                                                                    | Purpose                                                                                                    |
|--------|----------------------------------------------------------------------------------------------------|----------------------------------------------------------------------------------------------------|
|        |                                                                                                    | • The concatenation option ties together the hash tag values for ECMP and the hash tag values for port channels in order to use a stronger 64-bit hash. If you do not use this option, you can control ECMP load-balancing and port-channel load-balancing independently. The default is disabled.                   |
| Step 2 | (Optional) show ip load-sharing  Example: switch(config) # show ip load-sharing address source-destination                                                 | Displays the unicast FIB load-sharing algorithm for data traffic.                                                                                                    |
| Step 3 | (Optional) show routing hash source-addr dest-addr [source-port dest-port] [vrf vrf-name]  Example:  switch(config) # show routing hash 192.0.2.1 10.0.0.1 | Displays the route that the unicast RIB and unicast FIB use for a source and destination address pair. The source address and destination address format is x.x.x.x. The source port and destination port range is from 1 to 65535. The VRF name can be any case-sensitive, alphanumeric string up to 64 characters. |

#### **Example**

This example shows how to display the route selected for a source/destination pair:

```
switch# show routing hash 10.0.0.5 192.0.0.2
Load-share parameters used for software forwarding:
load-share mode: address source-destination port source-destination
Universal-id seed: 0xe05e2e85
Hash for VRF "default"
Hashing to path *172.0.0.2 (hash: 0x0e), for route:
```

### **Displaying Routing and Adjacency Information**

To display routing and adjacency information, use the following commands in any mode:

| Command                                                                                                    | Purpose                                                                                                    |
|----------------------------------------------------------------------------------------------------|----------------------------------------------------------------------------------------------------|
| <pre>show {ip   ipv6} route [route-type   interface interface-type number   next-hop] switch# show ip route</pre> | Displays the unicast route table. The <i>route-type</i> argument can be a single route prefix or a direct, static, or dynamic route protocol. Use the ? command to see the supported interfaces. |

| Command                                                                                                    | Purpose                                                                                                    |
|----------------------------------------------------------------------------------------------------|----------------------------------------------------------------------------------------------------|
| <pre>show {ip   ipv6} adjacency [prefix   interface-type number [summary]   non-best] [detail] [vrf vrf-id]</pre>                                                                                  | Displays the adjacency table. The argument ranges are as follows:                                                                                                    |
| Example: switch# show ip adjacency                                                                                                    | <ul> <li>prefix—Any IPv4 or IPv6 prefix address.</li> <li>interface-type number—Use the ? command to see the supported interfaces.</li> <li>vrf-id—Any case-sensitive, alphanumeric string up to 64 characters.</li> </ul> |
| <pre>show {ip   ipv6} routing [route-type   interface interface-type number   next-hop   recursive-next-hop   summary   updated {since   until} time]  Example: switch# show routing summary</pre> | Displays the unicast route table. The <i>route-type</i> argument can be a single route prefix or a direct, static, or dynamic route protocol. Use the ? command to see the supported interfaces.                           |

This example shows how to display the unicast route table:

```
switch# show ip route
IP Route Table for Context "default"
'*' denotes best ucast next-hop '**' denotes best mcast next-hop
'[x/y]' denotes [preference/metric]
0.0.0.0/0, 1 ucast next-hops, 0 mcast next-hops
   *via 10.1.1.1, mgmt0, [1/0], 5d21h, static
0.0.0/32, 1 ucast next-hops, 0 mcast next-hops
   *via Null0, [220/0], 1w6d, local, discard
10.1.0.0/22, 1 ucast next-hops, 0 mcast next-hops, attached
   *via 10.1.1.55, mgmt0, [0/0], 5d21h, direct
10.1.0.0/32, 1 ucast next-hops, 0 mcast next-hops, attached
   *via 10.1.0.0, Null0, [0/0], 5d21h, local
10.1.1.1/32, 1 ucast next-hops, 0 mcast next-hops, attached
   *via 10.1.1.1, mgmt0, [2/0], 5d16h, am
10.1.1.55/32, 1 ucast next-hops, 0 mcast next-hops, attached
   *via 10.1.1.55, mgmt0, [0/0], 5d21h, local
10.1.1.253/32, 1 ucast next-hops, 0 mcast next-hops, attached
   *via 10.1.1.253, mgmt0, [2/0], 5d20h, am
10.1.3.255/32, 1 ucast next-hops, 0 mcast next-hops, attached
   *via 10.1.3.255, mgmt0, [0/0], 5d21h, local
255.255.255.255/32, 1 ucast next-hops, 0 mcast next-hops
   *via Eth Inband Port, [0/0], 1w6d, local
```

This example shows how to display the adjacency information:

```
switch# show ip adjacency
IP Adjacency Table for context default
Total number of entries: 2
Address
                          MAC Address
                                          Pref Source
                                                        Interface
                                                                    Best
              Age
              02:20:54
10.1.1.1
                         00e0.b06a.71eb
                                          5.0
                                                                    Yes
                                                arp
                                                        mamt0
10.1.1.253
             00:06:27
                         0014.5e0b.81d1
                                         50
                                              arp
                                                        mgmt0
                                                                    Yes
```

#### **Triggering the Layer 3 Consistency Checker**

You can manually trigger the Layer 3 consistency checker.

To manually trigger the Layer 3 consistency checker, use the following commands in global configuration mode:

#### **Procedure**

|        | Command or Action                                                                                     | Purpose                                                                                                    |
|--------|----------------------------------------------------------------------------------------------------|----------------------------------------------------------------------------------------------------|
| Step 1 | test forwarding [ipv4   ipv6] [unicast]<br>inconsistency [vrf vrf-name] [module {slot  <br>all}]      | Starts a Layer 3 consistency check. The <i>vrf-name</i> can be any case-sensitive, alphanumeric string up to 64 characters. The <i>slot</i> range is from 1 to 26.                 |
|        | Example:                                                                                              |                                                                                                    |
|        | <pre>switch(config)# test forwarding inconsistency</pre>                                              |                                                                                                    |
| Step 2 | test forwarding [ipv4   ipv6] [unicast]<br>inconsistency [vrf vrf-name] [module {slot  <br>all}] stop | Stops a Layer 3 consistency check. The <i>vrf-name</i> can be any case sensitive, alphanumeric string up to 64 characters. The                                                     |
|        | Example:                                                                                              | slot range is from 1 to 26.                                                                                                    |
|        | <pre>switch(config)# test forwarding inconsistency stop</pre>                                         |                                                                                                    |
| Step 3 | show forwarding [ipv4   ipv6] [unicast]<br>inconsistency [vrfvrf-name] [module {slot  <br>all}]       | Displays the results of a Layer 3 consistency check. The <i>vrf-name</i> can be any case-sensitive alphanumeric string up to 64 characters. The <i>slot</i> range is from 1 to 26. |
|        | Example:                                                                                              |                                                                                                    |
|        | <pre>switch(config)# show forwarding inconsistency</pre>                                              |                                                                                                    |
| Step 4 | show consistency-checker forwarding unicast                                                           | Displays the results of a Layer 3 consistence                                                                                                    |
|        | Example:                                                                                              | check for unicast routes.                                                                                                    |
|        | switch(config) # show consistency-checker forwarding unicast                                          |                                                                                                    |

#### **Clearing Forwarding Information in the FIB**

You can clear one or more entries in the FIB. Clearing a FIB entry does not affect the unicast RIB.

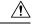

Caution

The **clear forwarding** command disrupts forwarding on the device.

To clear an entry in the FIB, including a Layer 3 inconsistency, use the following command in any configuration mode:

| Command                                                                                                 | Purpose                                                                                                    |
|----------------------------------------------------------------------------------------------------|----------------------------------------------------------------------------------------------------|
| <pre>clear forwarding{ipv4   ipv6} route {*   prefix} [vrf vrf-name] module {slot   all}</pre> Example: | Clears one or more entries from the FIB. The route options are as follows:                                                     |
| switch# clear forwarding ipv4 route * module 1                                                          | <ul><li>*—All routes.</li><li><i>prefix</i>—Any IP or IPv6 prefix.</li></ul>                                                   |
|                                                                                                    | The <i>vrf-name</i> can be any case-sensitive, alphanumeric string up to 64 characters. The <i>slot</i> range is from 1 to 26. |

## **Configuring Maximum Routes for the Unicast RIB**

You can configure the maximum number of routes allowed in the routing table.

#### **Procedure**

|        | Command or Action                                                        | Purpose                                                                                                    |
|--------|--------------------------------------------------------------------------|----------------------------------------------------------------------------------------------------|
| Step 1 | configure terminal                                                       | Enters global configuration mode.                                                                              |
|        | Example:                                                                 |                                                                                                    |
|        | <pre>switch# configure terminal switch(config)#</pre>                    |                                                                                                    |
| Step 2 | vrf context vrf-name                                                     | Creates a VRF and enters VRF configuration                                                                     |
|        | Example:                                                                 | mode.                                                                                                    |
|        | <pre>switch(config) # vrf context management2 switch(config-vrf) #</pre> |                                                                                                    |
| Step 3 | address-family {ipv4   ipv6} unicast                                     | Enters the address-family configuration mode.                                                                  |
|        | Example:                                                                 |                                                                                                    |
|        | switch(config-vrf)# address-family ipv4                                  |                                                                                                    |
|        | <pre>unicast switch(config-vrf-af-ipv4)</pre>                            |                                                                                                    |
| Step 4 | maximum routes max-routes [threshold                                     | Configures the maximum number of routes                                                                        |
|        | [reinstall threshold]   warning -only]                                   | allowed in the routing table. The range is from 1 to 4294967295.                                               |
|        | Example:  switch(config-vrf-af-ipv4)# maximum routes 300000              | You can optionally specify the following:                                                                      |
|        |                                                                          | • threshold—Percentage of maximum routes                                                                       |
|        |                                                                          | that triggers a warning message. The range is from 1 to 100.                                                   |
|        |                                                                          | <ul> <li>warning-only—Logs a warning message<br/>when the maximum number of routes is<br/>exceeded.</li> </ul> |

|        | Command or Action                                                         | Purpose                                                                                                    |
|--------|---------------------------------------------------------------------------|----------------------------------------------------------------------------------------------------|
|        |                                                                           | • reinstall threshold—Reinstalls routes that previously exceeded the maximum route limit and were rejected and specifies the threshold value at which to reinstall them. The threshold range is from 1 to 100. |
| Step 5 | (Optional) copy running-config startup-config                             | Saves this configuration change.                                                                                                    |
|        | Example:                                                                  |                                                                                                    |
|        | <pre>switch(config-vrf-af-ipv4)# copy running-config startup-config</pre> |                                                                                                    |

### **Estimating Memory Requirements for Routes**

You can estimate the memory that a number of routes and next-hop addresses will use.

To estimate the memory requirements for routes, use the following command in any mode:

| Command                                                                                          | Purpose                                                                                                    |
|--------------------------------------------------------------------------------------------------|----------------------------------------------------------------------------------------------------|
| <pre>show routing {ipv6} memory estimate routes num-routes next-hops num-nexthops Example:</pre> | Displays the memory requirements for routes. The <i>num-routes</i> range is from 1000 to 1000000. The <i>num-nexthops</i> range is from 1 to 16. |
| switch# show routing memory estimate routes 5000 next-hops 2                                     |                                                                                                    |

### **Clearing Routes in the Unicast RIB**

You can clear one or more routes from the unicast RIB.

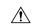

Caution

The \* keyword is severely disruptive to routing.

To clear one or more entries in the unicast RIB, use the following commands in any configuration mode:

| Command                                                                                                    | Purpose                                                                                                    |
|----------------------------------------------------------------------------------------------------|----------------------------------------------------------------------------------------------------|
| <pre>clear {ip   ip4   ipv6} route {*   {route   prefix/length} [next-hop interface]} [vrf vrf-name]  Example: switch(config)# clear ip route 10.2.2.2</pre>                          | Clears one or more routes from both the unicast RIB and all the module FIBs. The route options are as follows:  • *—All routes.  • route—An individual IP or IPv6 route.  • prefix/length—Any IP or IPv6 prefix.  • next-hop—The next-hop address.  • interface—The interface to reach the next-hop address.  The vrf-name can be an case-sensitive, alphanumeric string up to 64 characters. |
| <pre>clear routing [multicast   unicast] [ip   ip4   ipv6] {*   {route   prefix/length} [next-hop interface]} [vrf vrf-name] Example: switch(config)# clear routing ip 10.2.2.2</pre> | route options are as follows:                                                                                                    |

# **Verifying the Unicast RIB and FIB Configuration**

To display the unicast RIB and FIB configuration information, perform one the following tasks:

| Command                                            | Purpose                                                |
|----------------------------------------------------|--------------------------------------------------------|
| show forwarding adjacency                          | Displays the adjacency table on a module.              |
| show forwarding distribution {clients   fib-state} | Displays the FIB distribution information.             |
| show forwarding interfaces module slot             | Displays the FIB information for a module.             |
| show forwarding {ip   ipv4   ipv6} route           | Displays routes in the FIB.                            |
| show {ip   ipv6} adjacency                         | Displays the adjacency table.                          |
| show {ip   ipv6} route                             | Displays the IPv4 or IPv6 routes from the unicast RIB. |

| missing the FIB routes for the destination called as DEST MISS. The output display increment in the DEST MISS counters.  Note Beginning with Cisco NX-O |                            | Purpose                                                                                                    | Command                                          |
|----------------------------------------------------------------------------------------------------|----------------------------|----------------------------------------------------------------------------------------------------|--------------------------------------------------|
| missing the FIB routes for the destination called as DEST MISS. The output display increment in the DEST MISS counters.  Note Beginning with Cisco NX-O |                            | Displays routes from the unicast RIB.                                                                                                    | show routing                                     |
| supported on Cisco Nexus                                                                                                    | ns, also<br>ys<br>OS<br>is | missing the FIB routes for the destinations, also called as DEST MISS. The output displays increment in the DEST MISS counters.  Note Beginning with Cisco NX-OS Release 10.1(1), this feature is | show system internal access-list dest-miss stats |

## **Additional References**

For additional information related to managing unicast RIB and FIB, see the following sections:

• Related Documents

#### **Related Documents**

| Related Topic   | Document Title                                                      |
|-----------------|---------------------------------------------------------------------|
| Configuring EEM | Cisco Nexus 9000 Series NX-OS System Management Configuration Guide |

**Related Documents**